*МИНИСТЕРСТВО ОБРАЗОВАНИЯ И НАУКИ РОССИЙСКОЙ ФЕДЕРАЦИИ* федеральное государственное бюджетное образовательное учреждение высшего профессионального образования «Курганский государственный университет»

Кафедра «Автомобили»

# **ОСНОВЫ ЧИСЛЕННЫХ МЕТОДОВ В ИНЖЕНЕРНЫХ РАСЧЕТАХ**

Методические указания к выполнению лабораторных работ для студентов специальности 190109.65, 190100.65

Курган 2015

Кафедра: «Автомобили» Дисциплина: «Численные методы в инженерных расчетах» (специальность 190109.65, 190100.65).

Составил: канд. техн. наук, доц. А.П. Петров.

Утверждены на заседании кафедры 16 октября 2013 г. Рекомендованы методическим советом университета 20 декабря 2013 г.

# 1 ОСНОВНЫЕ ПРИЕМЫ РАБОТЫ В МАТНСАД

# Практическая работа № 1 1.1 Интерфейс пользователя MathCAD

Найти основные панели:

- Стандартная служит для выполнения большинства операций, таких как действия с файлами, редакторская правка, вставка объектов и доступ к справочным системам;
- Форматирование для форматирования (изменения типа и размера шрифта, выравнивания и т.п.) текста и формул;
- Математика для вставки математических символов и операторов в документы.

Панель Математика предназначена для вызова на экран еще девяти собственно. панелей. которых,  $\overline{M}$ происходит вставка  $\mathbf{c}$ помошью математических операций в документы. Чтобы вызвать какую-либо из них, нужно нажать соответствующую кнопку на панели Математика.

Изучите назначение математических панелей:

- Калькулятор служит для вставки основных математических операций; получила свое название из-за схожести набора кнопок с кнопками типичного калькулятора;
- График для вставки графиков;
- Матрица для вставки матриц и матричных операторов;
- Вычисления для вставки операторов управления вычислениями:
- Исчисления операторов  $\overline{\phantom{0}}$ ДЛЯ вставки интегрирования, дифференцирования, суммирования;
- Логические для вставки логических операторов;
- Программирование  $\frac{1}{2}$ ЛЛЯ программирования средствами MathCAD;
- Греческие символы для вставки греческих символов;
- Символьная для вставки символьных операторов.

#### 1.2 Операторы вывода и математические выражения Залача 1.

1 Ввести исходные данные для расчета:  $a=23$ ;  $b=156$ ;  $c=47$ .

- 2 Ввести формулу  $d = a^{0,3} + b \cdot a 12 \cdot c$ .
- 3 Отобразить вычисления переменной  $d$ .

4 Настроить формат отображения этого числа, как обычная десятичная дробь с точностью до второго знака после запятой.

### Задача 2.

1 Исходные данные  $m=1200$ .

2 Добавить текстовый комментарий к этой записи - «- масса автомобиля, кг».

3 Изменить формат шрифта текста – **Times**.

4 Ввести формулу  $G_a = m \cdot g$  и текстовый комментарий «– вес автомобиля, Н» в формате **Times**.

5 Отобразить результат вычисления  $G_a$ .

6 Задать формат вывода результатов расчета по умолчанию с экспоненциальным порогом 5.

7 Вновь отобразить результат вычисления  $G_a$ .

8 Ввести формулу  $G_a = m \cdot 9,81$ .

9 Отобразить результат вычисления  $G_a$ .

10 Отобразить результат вычисления, но только задав *Ga*, т.е. без индекса.

#### Залача 3.

1 Ввести исходные данные:  $u_4=1,53$  и комментарий «- передаточное число четвертой передачи;»;  $u_0 = 5.43$  и комментарий «- передаточное число главной передачи;»;  $r_0$ =0,476 и комментарий «– радиус колеса, м;»;  $\omega_e$ =2600 и комментарий «- обороты коленчатого вала. 1/мин».

2 Ввести формулу  $V_{a4} = 0.377 \frac{\omega_e \cdot r_0}{u_4 \cdot u_0}$ .

3 Ввести комментарий «- скорость автомобиля на четвертой передаче».

4 Отобразить результат вычисления  $V_{a4}$ .

5 Изменить значение переменной  $\omega$ =1000,  $\omega$ =2000, проследить, что будет меняться.

#### Залача 4.

1 Ввести исходные данные: дискретный аргумент *i* с шагом 1 в диапазоне изменения от 1 до 3; с дискретным индексом  $x_1=5$ ,  $x_2=10$ ,  $x_3=20$ ; с простым индексом (индекс после точки)  $x_1=5$ ,  $x_2=10$ ,  $x_3=20$ .

2 **BBECTH component**,<br>  $y_1 = 12x_1^3 + 8x_1^2 - 100$ ; где  $x$  и  $y$  имеют простые индексы:  $y_2 = 16x_2^3 + 5x_2^2 - 500$ ;  $y_3 = 3x_3^3 + 2x_3^2 + 1200$ . 3 Ввести формулы, где  $x$  и  $z$  имеют дискретные индексы:  $z_1 = 12x_1^3 + 8x_1^2 - 100$ ;  $z_2 = 16x_2^3 + 5x_2^2 - 500$ ;  $z_3 = 3x_3^3 + 2x_3^2 + 1200$ . 4 Отобразить результат вычисления  $x_i$ ,  $z_i$ . и  $y_i$ .

 $\overline{4}$ 

5 Сделать выводы, какой смысл применения переменных с индексом и переменных с дискретным индексом.

Практическая работа № 2

### 1.3 Функции пользователя

Построить внешнюю скоростную характеристику двигателя. Для этого создать функцию мощности  $P_e(\omega_e)$  и момента  $M_e(\omega_e)$  на коленчатом валу двигателя от оборотов коленчатого вала  $\omega_c$ .

1 Ввести исходные данные для расчета:

 $a=0.68$ ; b=1.38; c=1.06 и комментарий к ним «– коэффициенты;».

 $P_{emax}$ =154 и комментарий «– максимальная мощность двигателя,  $\kappa$ BT;»,

 $\omega_P$  =2600 и комментарий «– обороты коленчатого вала при максимальной мощности, 1/мин».

2 Задать ранжированную переменную для  $\omega_e$ , она будет необходима для построения графиков функций, т.е. она залает количество точек на графике (график строится как ломаная линия, чем меньше точек, тем это больше заметно). Минимальное значение 500 об./мин, т.е. это минимальные обороты коленчатого вала. Максимальные обороты двигателя указаны в исходных данных. Шаг ранжированной переменной - 50.

3 Формула для вычисления мощности на коленчатом валу в зависимости от оборотов коленчатого вала

$$
P_e = P_{e \max} \left[ a \left( \frac{\omega_e}{\omega_P} \right) + b \left( \frac{\omega_e}{\omega_P} \right)^2 - c \left( \frac{\omega_e}{\omega_P} \right)^3 \right].
$$

4 Формула для вычисления момента на коленчатом валу в зависимости от оборотов коленчатого вала

$$
M_e = 9550 \frac{P_e}{\omega_e}.
$$

5 Используя созданные функции, определить мощность и момент на коленчатом валу при оборотах в минуту 1000, 2000 и 2600.

6 Построить графики функций по оси *х* аргумент  $\omega_e$ , по первой оси  $y$ функция  $P_e(\omega_e)$ , по второй оси  $y - \phi$ ункция  $M_e(\omega_e)$ . На графике нанести линии сетки. Все клетки графика должны иметь полный размер. Цифры на осях должны иметь нормальное отображение (не экспоненциальное). Шаг сетки по осям должен быть:  $P_e(\omega_e) - 20$ ,  $M_e(\omega_e) - 100$ ,  $\omega_e - 500$ .

Практическая работа № 3

# 1.4 Решение нелинейных уравнений

#### Залача 1.

Найти корень алгебраического уравнения

$$
\frac{x-1+\sqrt{x^2-6}}{a(x-2)} = 1+\frac{x-a}{x},
$$

если известно, что корень уравнения находится на интервале от 3 до 4,  $a=3$ .

1 Преобразовать уравнение к виду  $y(x)$  = «выражение».

2 Построить график функции  $y(x)$  на заданном интервале (дискретное значение *х* от 3 до 4, с шагом 0,1).

3 По графику определить и задать начальное приближение х.

4 Значение корня определить с помощью функции root.

5 Значение корня выразить через  $b = root(F(x), x)$ .

6 Отобразить результат вычислений (найденное значение корня).

#### Задача 2.

Найти корни алгебраического уравнения  $5x^3 - 44x - 18 = 0$ . Известно, что все корни уравнения находятся на интервале от -4 до 4. Решить это уравнение при помощи функции *polyroots*.

1 Для построения графика задать диапазон изменения аргумента от -4 до 4, с шагом 0.1.

2 Ввести функцию в формате  $y(x)$  = «формула уравнения».

3 Построить график функции  $y(x)$ ; как видно на графике, функция на этом интервале имеет три корня.

4 Для использования функции *polyroots* необходимо вначале ввести матрицу всех коэффициентов уравнения по порядку, включая и те, которые равны нулю (начиная с нулевой степени). В данном случае в матрице должно быть четыре элемента. Для этого нужно воспользоваться панелью «Матрица», (один столбец, четыре строки). Значение матрицы присвоить переменной b, т.е.  $b$  = «матрица». Начальные приближения в данном случае не нужны.

5 Вычислить корни уравнения *polyroots*(b)=.

### Практическая работа № 4

## 1.5 Решение систем нелинейных уравнений

Необходимо найти максимальную скорость автомобиля при заданной мощности двигателя, параметрах трансмиссии и дорожных условиях. Для этого необходимо решить систему двух уравнений. Первое уравнение системы выражает силу тяги на ведущих колесах в зависимости от оборотов коленчатого вала

$$
F_T(\omega_e) = \frac{M_e(\omega_e) \cdot u_T}{r_0} \eta, \qquad (1)
$$

где  $M_e(\omega_e)$  – момент на коленчатом валу, является в свою очередь функцией от оборотов коленчатого вала  $\omega_e$  и мощности на коленчатом валу  $P_e(\omega_e)$ ,

 $u_T$  – передаточное число трансмиссии  $u_T = u_{k} \cdot u_0$ ,

 $u_{k}$  – передаточное число коробки передач,

*u*0 – передаточное число главной передачи,

 $r_0$  – радиус колес,

 $\eta$  – КПД трансмиссии. Момент на коленчатом валу равен

$$
M_e(\omega_e) = 9550 \frac{P_e(\omega_e)}{\omega_e}.
$$
 (2)

Мощность на коленчатом валу - это тоже функция, зависящая от оборотов коленчатого вала, равна

$$
P_e(\omega_e) = P_{e \max} \left[ a \left( \frac{\omega_e}{\omega_P} \right) + b \left( \frac{\omega_e}{\omega_P} \right)^2 - c \left( \frac{\omega_e}{\omega_P} \right)^3 \right],
$$
 (3)

где *Pe*max – максимальная мощность двигателя,  $a, b, c -$ коэффициенты,

 $\omega_{P}$  – обороты коленчатого вала при максимальной мощности.

Второе уравнение системы выражает сумму сил сопротивления качению колес  $F_w$  и аэродинамического сопротивления движению автомобиля  $F_s(\omega_e)$  в зависимости от скорости движения автомобиля (выражена через обороты коленчатого вала, поскольку скорость автомобиля связана с оборотами)

$$
F_{\kappa}(\omega_e) = F_{\psi} + F_{\epsilon}(\omega_e),\tag{4}
$$

где  $F_{\psi} = \psi \cdot G_a$ ,  $\psi$  – коэффициент сопротивления дороги,

*Ga* – вес автомобиля.

Сила аэродинамического сопротивления равна

$$
F_e(\omega_e) = \frac{k_e A_e V_a(\omega_e)^2}{13},\tag{5}
$$

где *Va* – скорость движения автомобиля (функция от скорости движения),

*<sup>в</sup> k* – коэффициент сопротивления воздуха,

*Aв* – лобовая площадь.

Скорость движения автомобиля равна

$$
V_a(\omega_e) = 0,377 \frac{\omega_e r_0}{u_T}.
$$
\n<sup>(6)</sup>

Систему уравнений решить при помощи функции *Find*.

1 Ввести исходные данные *a*=0,88; *b*=0,69; c=0,57; *Pe*max =104 кВт; <sup>ω</sup>*<sup>P</sup>* =6000 об./мин;  $u_k = 1$ ;  $u_0 = 3.2$ ;  $u_T = u_k \cdot u_0$ ;  $r_0 = 0.283$  м;  $\eta = 0.95$ ;  $G_a$ =1085⋅9,81 Н;  $\psi$  =0,05;  $k_e$  =0,217;  $A_e$ =1,96 м.

2 Для построения графика задать диапазон изменения <sup>ω</sup>*<sup>e</sup>* от 1000 до 6000 с шагом 1000.

3 Задать функцию  $P_e(\omega_e)$  (3).

4 Задать функцию  $M_e(\omega_e)$  (2).

5 Задать функцию  $F_T(\omega_e)$  (1), необходима для построения графика.

6 Задать функцию  $V_a(\omega_a)$  (6).

7 Задать функцию  $F_e(\omega_e)$  (5).

8 Определить  $F_w$ .

9 Задать функцию  $F_r(\omega_e)$  (4), необходима для построения графика.

Поскольку оба уравнения представлены в зависимости от оборотов коленчатого вала, начальные приближения заданы для силы и оборотов коленчатого вала. Для этого можно использовать график, зная, что обороты коленчатого вала при этом близки к максимальным. Системе уравнений предшествует ключевое слово Given.

Функция *Find* возвращает значения корней системы уравнений и пере присваивает их значение переменным  $F$  и  $\omega_e$ . Значение неизвестной скорости определяется с помощью соответствующего уравнения.

Практическая работа № 5

### 1.6 Интегрирование

Необходимо определить время разгона автомобиля на 1 и 2 передачах.

Силу тяги на ведущих колесах в зависимости от оборотов коленчатого вала

$$
F_T(\omega_e) = \frac{M_e(\omega_e) \cdot u_T}{r_0} \eta, \qquad (7)
$$

где  $M_e(\omega_e)$  – момент на коленчатом валу, является в свою очередь функцией от оборотов коленчатого вала  $\omega_e$  и мощности на коленчатом валу  $P_e(\omega_e)$ ,

 $u_T$  – передаточное число трансмиссии  $u_T = u_1 \cdot u_0$ ,

 $u_1$ ,  $u_2$  – передаточное число коробки передач, 1 и 2 передача,

 $u_0$  - передаточное число главной передачи,

 $r_0$  – радиус колес,

 $\eta$  – КПД трансмиссии.

Момент на коленчатом валу равен

$$
M_e(\omega_e) = 9550 \frac{P_e(\omega_e)}{\omega_e}.
$$
 (8)

Мощность на коленчатом валу это тоже функция, зависящая от оборотов коленчатого вала, равна

$$
P_e(\omega_e) = P_{e \max} \left[ a \left( \frac{\omega_e}{\omega_P} \right) + b \left( \frac{\omega_e}{\omega_P} \right)^2 - c \left( \frac{\omega_e}{\omega_P} \right)^3 \right],\tag{9}
$$

где  $P_{e\text{max}}$  – максимальная мощность двигателя,  $a, b, c -$ коэффициенты,

 $\omega_P$  – обороты коленчатого вала при максимальной мощности.

Сумма сил сопротивления качению колес *F*<sup>ψ</sup> и аэродинамического сопротивления движению автомобиля  $F_{\epsilon}(\omega_e)$  в зависимости от скорости движения автомобиля (выражена через обороты коленчатого вала, поскольку скорость автомобиля связана с оборотами)

$$
F_{\kappa}(\omega_e) = F_{\psi} + F_{\epsilon}(\omega_e), \qquad (10)
$$

где  $F_w = \psi \cdot G_a$ ,  $\psi$  – коэффициент сопротивления дороги,

 $G_a$  – вес автомобиля.

Сила аэродинамического сопротивления равна

$$
F_e(\omega_e) = \frac{k_e A_e V_a(\omega_e)^2}{13},\tag{11}
$$

где *Va* – скорость движения автомобиля (функция от скорости движения),

*<sup>в</sup> k* – коэффициент сопротивления воздуха,

*Aв* – лобовая площадь.

Скорость движения автомобиля равна

$$
V_a(\omega_e) = 0.377 \frac{\omega_e r_0}{u_T} \tag{12}
$$

Динамический фактор

$$
D(\omega_e) = \frac{F_T(\omega_e) - F_{\kappa}(\omega_e)}{G_a}.
$$
\n(13)

Ускорение автомобиля

$$
a(\omega_e) = \frac{9.81}{\delta} \left( D(\omega_e) - \psi \right) , \qquad (14)
$$

где δ=1,03+0,06⋅*u*1 – коэффициент вращающихся масс, на первой передаче (15) Время разгона

$$
t = \int_{V_{\min}}^{V_{\max}} \frac{V_a(\omega_e)}{3,6a(\omega_e)} d\omega_e.
$$
 (16)

1 Ввести исходные данные *a*=0,68; *b*=1,38; c=1,06;

 $P_{e\text{max}}$  =210 кВт;  $\omega_P$  =2600 об./мин;  $u_1 = 7.82$ ;  $u_2 = 4.03$   $u_0 = 5.43$ ;  $r_0 = 0.476$ м;  $\eta$ =0,85;  $G_a$ =15300⋅9,81 Н;  $\psi$ =0,015;  $k_g$ =0,68;  $A_g$ =6,9 м.

2  $\omega_{\text{max}} = \omega_P$ ,  $\omega_{\text{min}}$  = 600.

3 Для построения графика задать диапазон изменения <sup>ω</sup>*<sup>e</sup>* от 600 до 2600 с шагом 100.

4 Задать функцию  $P_e(\omega_e)$  (9).

5 Задать функцию  $M_e(\omega_e)$  (8).

6 Определить  $u_T = u_1 \cdot u_0$  на первой передаче.

7 Задать функцию  $Fl_T(\omega_e)$  (7), на 1 передаче.

8 Задать функцию  $VI_a(\omega_e)$  (12), на 1 передаче.

9 Задать функцию  $F1_e(\omega_e)$  (11), на 1 передаче.

10 Определить *F*1<sup>ψ</sup> , на 1 передаче.

11 Задать функцию  $F1_{\kappa}(\omega_e)$  (10), на 1 передаче.

12 Задать функцию  $D$ 1 $(\omega_e)$ , на 1 передаче.

13 Задать выражение δ1=1,03+0,06⋅*u*1, на 1 передаче.

14 Задать функцию  $a$ <sup>1</sup>( $\omega$ <sub>c</sub>), на 1 передаче.

15 Построить график ускорения на первой передаче (в осях  $a$ 1 $(\omega_e)$ ) от  $VI_a(\omega_a)$ ).

16 Количество точек на графике времени разгона *q*=20 (это будет следующий график).

17 Для построения графика задать диапазон изменения *m* от 0 до *q* с шагом 1 (для определения скорости в каждой текущей точке графика).

18 Определить минимальную скорость движения автомобиля на 1 передаче при минимальных оборотах *V*1*<sup>a</sup>* min , используя уже созданную функцию (12).

19 Определить размер интервалов изменения скорости (между точками)

$$
h = \frac{V1_{a \max}(\omega_e) - V_{a \min}}{q}.
$$

20 Определить скорости в точках как функции от *m V*1*(m)=Va min+h·m*.

21 Определить время разгона *Т*1*(m)* (16) в заданных точках (это необходимо для построения графика), т.е. интегрируем на всех участках разбитого интервала. Для графика время разгона *Т*1 должно быть как функция от *m*, на интервалах интегрирования от *V*1*(m)* до *V*1*(m+*1*)*.

22 Время разгона определили на каждом отдельном участке, поэтому нужно определить нарастающее значение времени разгона, т.е.  $T1x_{m+1} = T1x_m + T1(m)$ . Предварительно присвойте 0 для нулевого  $T1x_0$ .

23 Построить график времени разгона автомобиля на 1 передаче (в осях *T*1*xm* от *V*1*(m)*.

24 Аналогичные процедуры проделать для определения времени разгона на 2 передаче, начиная с п. 6, при этом  $V_{a \text{ min}} = V1_{a \text{ max}}(\omega_{\text{ max}})$ .

Практическая работа № 6

#### **1.7 Аппроксимация**

Необходимо аппроксимировать функции внешней скоростной характеристики заданные графически и построить графики с использованием аппроксимированных функций.

Внешняя скоростная характеристика двигателя ARE автомобиля Audi А2 бензиновый с двумя турбинами приведена на (рисунок 1).

1 Массивы данных двух графиков  $(P_{ei}, \omega_{ei})$  и  $(M_{ei}, \omega_{ei})$  из MS Excel импортировать в MathCAD.

Для передачи данных из файлов MS Excel можно воспользоваться компонентом Мастер импорта данных...из файла BCX Audi A2.xls в MathCAD.

Для вставки компонента необходимо выполнить команду Добавить Данные) Мастер импорта данных..., и в открывшемся диалоговом окне указать тип и имя файла, из которого импортируются данные. В результате будет передана первый лист с данными из MS Excel.

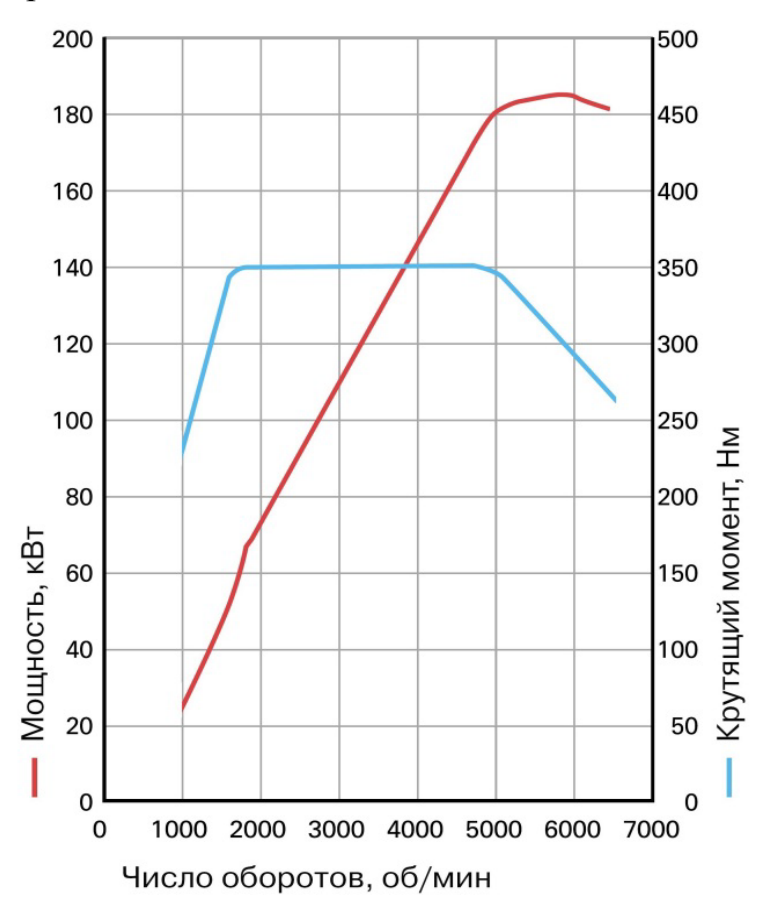

Рисунок 1 – Внешняя скоростная характеристика двигателя

2 Для удобства работы настроить формат данных (Формат/Результат, Число десятичных знаков - 0, Экспоненциальный порог - 5.

3 Переменной х1 присвоить матрицу с количеством строк равном в исходном массиве в MS Excel (один столбец).

4 В импортном массиве данных найти столбец с  $\omega_{e,i}$  и выделить нужные ячейки и правой клавишей мышки Копировать выделенное.

5 Вставить скопированные данные в матрицу  $x1$ .

6 Для формирования  $y1 - P_{ei}$ ,  $x2 - \omega_{ei}$ ,  $y2 - M_{ei}$ , повторить п. 3-5.

7 Для построения графика задать диапазон изменения <sup>ω</sup>*<sup>e</sup>* от 990 до 6500 с шагом 10.

8 С помощью встроенной функции *regress***(***х, у, k***)** определяется вектор коэффициентов для построения полиномиальной регрессии для  $(P_e_i, \omega_e)$ , данных результаты присваивается переменной *s*1. Использовать полином шестой степени.

9 Задать функцию *Ре(n)* с использованием полиномиальной регрессии *interp(s, x, y, n)*.

10 Пункты 8, 9 повторить для  $(M_{e_i}, \omega_{e_i})$ . Использовать полином десятой степени.

11 Используя полученные функции определить *Ре* и *Ме* при 4000 об./мин коленчатого вала.

12 Построить графики функций *Ре(n)* и *Ме(n)* в отельных осях по *y*.

13 С помощью встроенной функции *pspline(x,y)* определить массив коэффициентов линейного сплайна.

14 Задать функцию *Ре(n)* с использованием интерполяционного сплайного полинома *interp(s, x, y, n)*.

15 Пункты 13, 14 повторить для  $(M_{ei},\omega_{ei})$ .

16 Используя полученные функции определить *Ре* и *Ме* при 4000 об./мин коленчатого вала.

17 Построить графики функций *Ре(n)* и *Ме(n)* в отдельных осях по *y*.

## **2 ЧИСЛЕННОЕ ИНТЕГРИРОВАНИЕ. ОПРЕДЕЛЕНИЕ РАБОТЫ БУКСОВАНИЯ СЦЕПЛЕНИЯ**

Срок службы сцепления до ремонта определяется износостойкостью его фрикционных накладок. Износ накладок зависит от величины работы буксования трущихся пар, связанной в значительной степени с режимом включения сцепления, а также от температуры трущихся пар. При трогании автомобиля с места работа буксования больше, чем при переключении передач, поэтому расчет ведут именно для этого случая.

Реальный режим работы сцепления несколько отличается от режима, часто принимаемого при расчетах. Обычно принимается, что угловая скорость коленчатого вала двигателя в процессе включения сцепления постоянна (ε=const). На самом деле угловая скорость коленчатого вала сначала возрастает, а затем падает до прекращения буксования сцепления (рисунок 2).

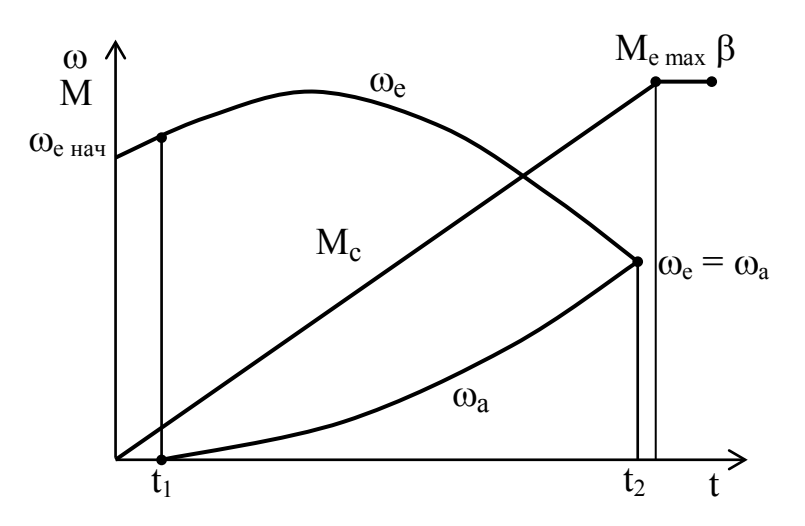

Рисунок 2 – График буксования сцепления при трогании автомобиля

Работа сцепления состоит из двух этапов. На первом этапе  $(0...t_1)$  работы сцепления автомобиль остается неподвижным, и работа двигателя полностью расходуется на буксование сцепления

$$
L_{6I} = \int_{0}^{t_1} M_c \omega_e dt, \qquad (17)
$$

где  $M_c$  – момент, передаваемый сцеплением;

<sup>ω</sup>*e* – угловая скорость коленчатого вала двигателя.

Момент, передаваемый сцеплением, зависит от времени  $M_c = k \, t$ , где k – темп включения сцепления, для легковых автомобилей k=50…150 Н⋅м/с, а для грузовых k=250…750 Н⋅м/с.

Продолжительность этапа при заданном моменте сопротивления движению определяется темпом включения сцепления

$$
t_1 = \frac{M_{\psi}}{k},\tag{18}
$$

где  $M_{\psi}$  – момент сопротивления движению автомобиля, приведенный к валу сцепления.

Момент сопротивления движению автомобиля

$$
M_{\psi} = \frac{\psi G_a r_{\kappa}}{u_T \eta_T},
$$

где  $\psi$  – коэффициент сопротивления движению;

 $G_a$  – вес автомобиля;

 $r_{\kappa}$  – радиус колеса;

 $u_T$  – передаточное число трансмиссии;

 $\eta_T$  – КПД трансмиссии.

Угловая скорость коленчатого вала двигателя

$$
\omega_e = \frac{M_{e \text{ max}}}{J_e}t - \frac{k}{2J_e}t^2 + \omega_{e \text{ Hau}},\tag{19}
$$

где  $J_e$  – момент инерции ведущих частей сцепления;

<sup>ω</sup>*<sup>e</sup> нач* – начальная угловая скорость коленчатого вала двигателя.

Начальная угловая скорость коленчатого вала

$$
\omega_{e\,\text{h}au} = \omega_N \bigg( 1,5 \frac{\omega_{e\,\text{xx}}}{\omega_N} + 0,1 \frac{300}{\omega_N} \frac{J_a}{J_e} \bigg),
$$

где  $\omega_{e}$ <sub>*xx*</sub>=0,15 $\omega_N$ ;

*<sup>a</sup> J* – момент инерции автомобиля, приведенный к ведомым частям сцепления,

$$
J_a = \frac{1,05 G_a r_{\kappa}^2}{g u_T^2}.
$$

На втором этапе ( $t_1... t_2$ ) работа буксования сцепления происходит от момента трогания автомобиля до достижения максимального момента сцепления  $M_{c\ {\rm max}}$  и прекращения буксования

$$
L_{\delta II} = \int_{t_1}^{t_2} M_c (\omega_e - \omega_a) dt, \qquad (20)
$$

где <sup>ω</sup>*a* – угловая скорость ведомых частей сцепления,

$$
\omega_a = \frac{k}{2J_a} t^2 - \frac{M_\psi}{2J_a} t \,. \tag{21}
$$

Таблица 1 – Исходные данные

| Вариан<br>T    | $G_{a}$<br>Н | $M_{e\,max}$<br>H·M | $J_e$ | $\omega_{N}$<br>1/c | $u_T$  | $\mathbf k$ | $r_{K}$<br>M | $\mathbf{U}$ | t <sub>2</sub> |
|----------------|--------------|---------------------|-------|---------------------|--------|-------------|--------------|--------------|----------------|
|                | 8500         | 95                  | 0.40  | 560                 | 17,625 | 220         | 0.364        | 0,080        | 0,831          |
| $\overline{2}$ | 16000        | 480                 | 1,05  | 340                 | 43,400 | 480         | 0.464        | 0,035        | 0,46           |
| 3              | 48000        | 380                 | 1,40  | 342                 | 33,150 | 700         | 0,396        | 0,045        | 0,629          |
| $\overline{4}$ | 92000        | 435                 | 1,75  | 280                 | 33,660 | 710         | 0,464        | 0,035        | 0,954          |
| 5              | 120000       | 550                 | 2,40  | 290                 | 28,800 | 750         | 0,537        | 0,040        | 1,405          |

## **Порядок выполнения**

Используя данные своего варианта, составить программу и численным методом определить работу буксования сцепления.

- 1 Определить работу буксования сцепления на первом этапе по формуле (17), время окончания этого этапа  $t_1$  найти по формуле (18).
- 2 Определить работу буксования на втором этапе по формуле (20), время окончания буксования сцепления  $t_2$  найти, решив систему уравнений (19, 21).
- 3 Определить полную работу буксования сцепления.

Александр Павлович Петров

## **ОСНОВЫ ЧИСЛЕННЫХ МЕТОДОВ В ИНЖЕНЕРНЫХ РАСЧЕТАХ**

Методические указания к выполнению лабораторных работ для студентов специальности 190109.65, 190100.65

Редактор Е.А. Могутова

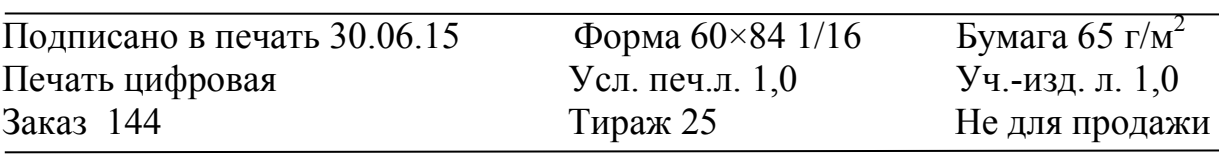

РИЦ Курганского государственного университета. 640000, г. Курган, ул. Советская, 63/4. Курганский государственный университет.